# **kirkstone RDK-B RPI4 32 bit**

## **Introduction**

This manual describes the rdk-generic-broadband-image build procedure for Yocto 4.0 builds. This will upgrade the build system used in RDKB, from dunfell(3.1) to kirkstone(4.0). In addition to upgrades to opensource packages, Yocto 4.0 also contain Long term Support release feature. The current version lacks the variety of features available in the kirkstone. The upgraded build tools will be used to generate rdk-generic-broadband-image for Raspberrypi reference platform.

Yocto 4.0 Upgradation support the following:

- Yocto BSP layer for meta-raspberrypi.
- OpenEmbedded and Yocto kirkstone.
- Linux kernel 5.10.32.
- Version upgrades for bitbake, and other oe/python recipes.

Each component in RDK is a standalone repository with its own individual build tools producing a library or set of binaries. When we upgrade the OE layers to the newer versions, we need to make necessary changes in the RDK layers which use these components, to avoid build failures.

## **Host Setup**

The OpenEmbedded build system should be able to run on Ubuntu 20.0 distribution/other compatible linux distribution with the following versions for Git, tar, and Python.

- Git 2.25.1 or greater
- tar 1.30 or greater
- Python 3.10.4 or greater
- Coreutils(E.g realpath)

**Note**: You should also have about 50 Gbytes of free disk space for building images.

The essential packages you need for a supported Ubuntu or Debian distribution are shown in the following command:

```
\$ sudo apt-get install gawk wget git-core diffstat unzip texinfo gcc-multilib \backslash build-essential chrpath socat cpio python python3 python3-pip python3-pexpect \
   xz-utils debianutils iputils-ping python3-git python3-jinja2 libegl1-mesa libsdl1.2-dev \
   pylint3 xterm bmap-tools
```

```
$ sudo apt-get install git cmake autoconf texinfo openjdk-8-jdk openjdk-8-jre \
  m4 libtool libtool-bin curl pkg-config lib32z1 doxygen
```
## **Repo Setup**

In order to use Yocto build system, the repo tool must be properly installed on the machine.

To install Repo make sure you have a /bin directory in your home directory and that it is included in your path

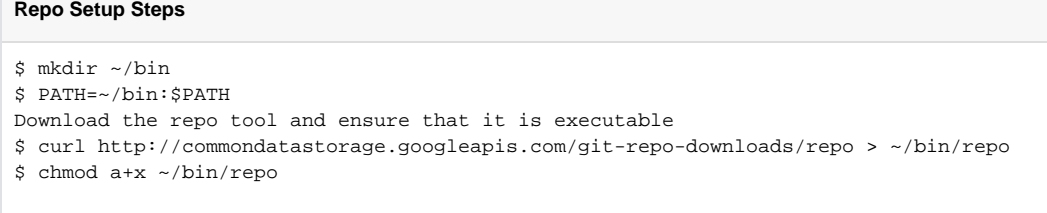

**Note**: it is also recommended to put credentials in  $\sim$ /.netrc when interacting with repo.

A sample **~/.netrc** file is illustrated below

#### **.netrc**

machine code.rdkcentral.com login YOUR\_USERNAME password YOUR\_PASSWORD

## **Yocto Build Steps**

To build, follow below instructions

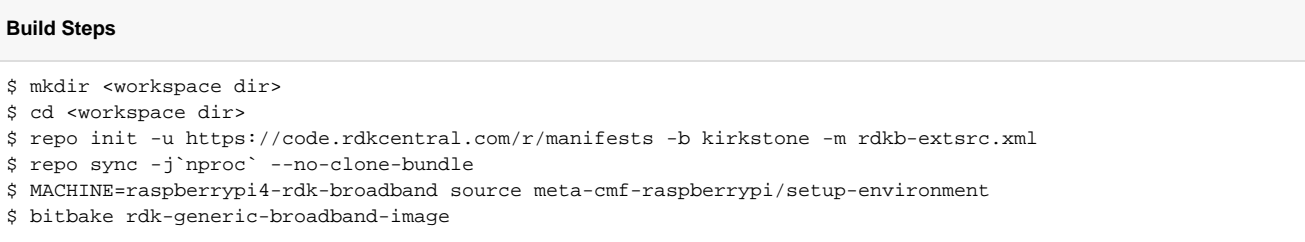

### **Flashing Procedure**

Following command can be used to flash the RPI image to sd card using linux machine . bmap tool should be available in linux

#### **Flash command**

```
bzip2 -d <path to ImageName.wic.bz2>
sudo -E bmaptool copy --nobmap <path to ImageName.wic> <path to SD card space>
Example:
$ bzip2 -d rdk-generic-broadband-image-raspberrypi-rdk-broadband.wic.bz2
```
\$ sudo -E bmaptool copy --nobmap rdk-generic-broadband-image-raspberrypi-rdk-broadband.wic.bz2 /dev/sdb

## **Validated Functionalities**

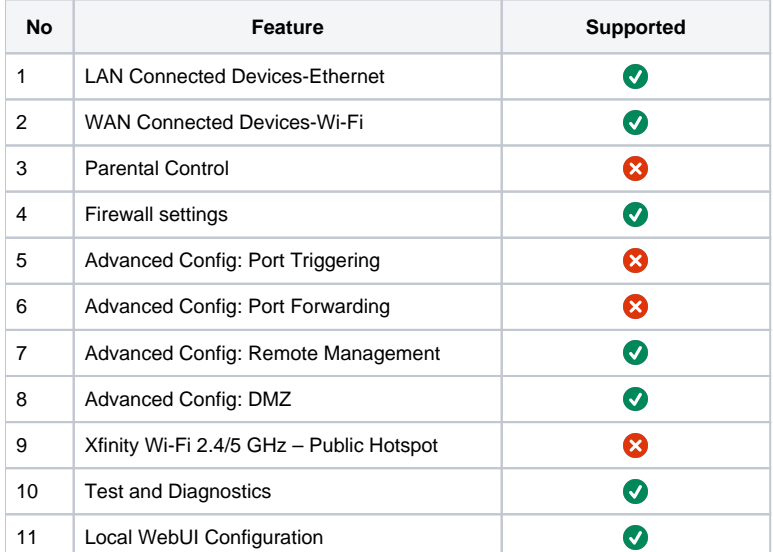

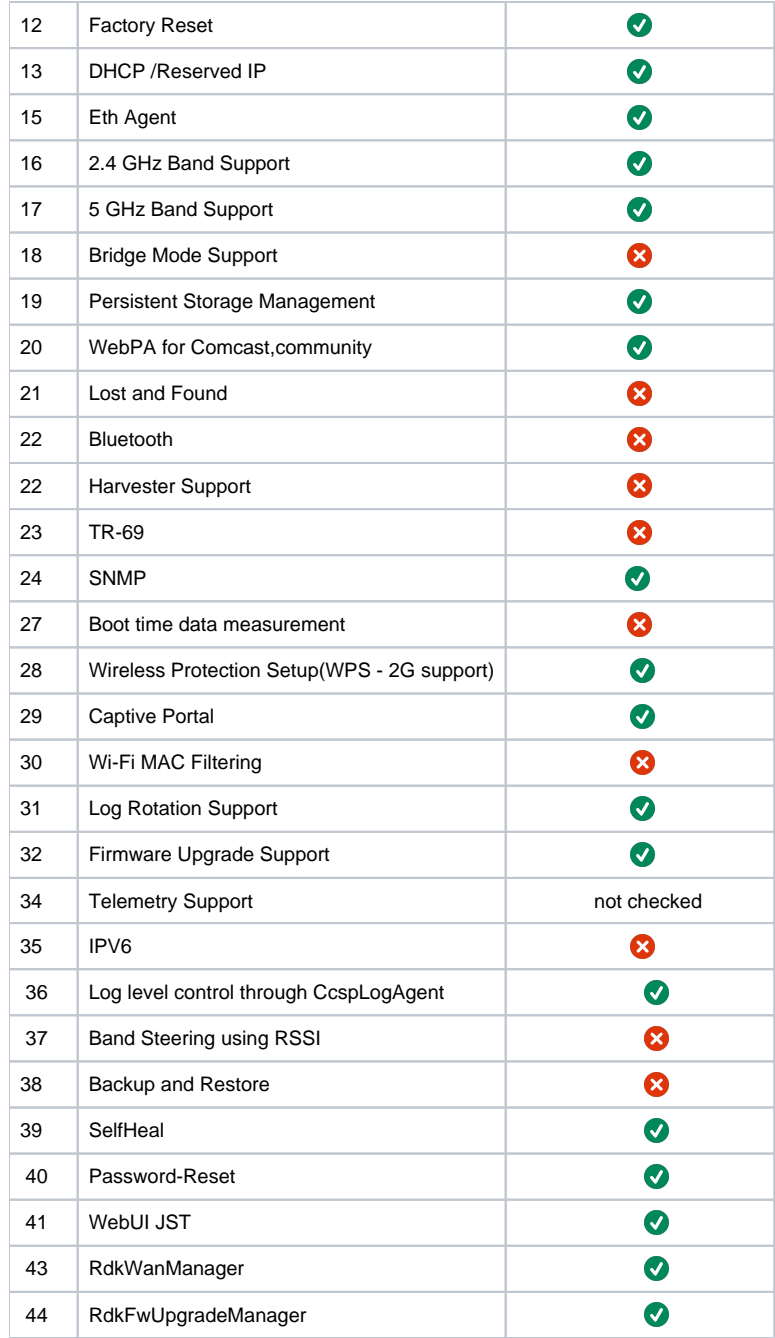

#### **References :**

We captured all the kirkstone build errors and its fixes in this link RDK-B RPI4 32 bit.

## Code Commits

[https://code.rdkcentral.com/r/q/topic:RPI\\_kirkstone\\_migration](https://code.rdkcentral.com/r/q/topic:RPI_kirkstone_migration)

# [Kirkstone \(Yocto 4.0\) -](https://etwiki.sys.comcast.net/display/CPE/Kirkstone+%28Yocto+4.0%29+-+User+Stories) Epic Story:

**[REFPLTB-1806](https://jira.rdkcentral.com/jira/browse/REFPLTB-1806?src=confmacro) - Jira project doesn't exist or you don't have permission to view it.**

## Jira Tickets :

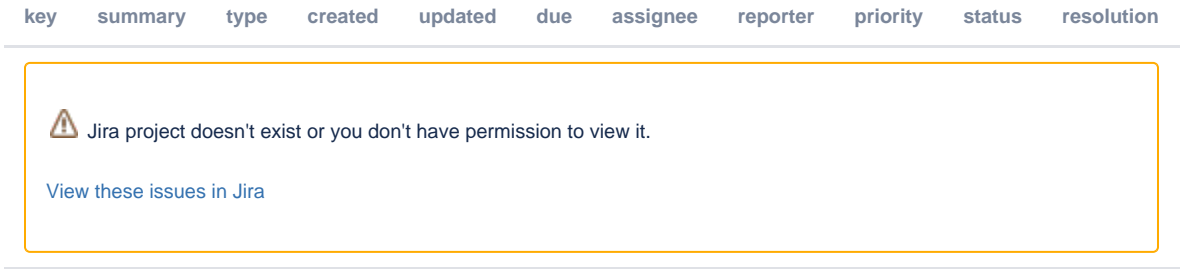

### **Technical support:**

[support@rdkcentral.com](mailto:support@rdkcentral.com)